# スマートスピーカーを通じた**LMS**上での学習活動

喜多 敏博 $1, a$ ) 長岡 千香子 $1$  平岡 斉士 $1$ 

概要:音声ユーザインターフェイス (Voice User Interface; VUI) は、Google Home や Amazon Echo 等 のスマートスピーカーや、音声操作に対応したスマートフォン等で用いられ、ハンズフリーで、また、直 感的に利用できる等の特徴を持つ。Moodle のような LMS で VUI が利用可能になれば、LMS での学習活 動がより手軽に行えるとともに、VUI の特徴を活かしたeラーニング教材をデザインすることで学習効果 向上も期待できる。本稿では、Moodle での学習活動のいくつかについて VUI を用いる可能性について述 べ、また、VUI を通じた Moodle 小テスト受験を可能にするために開発したプロトタイプについて述べる。

## **Learning Activities on an LMS via Smart Speakers**

KITA TOSHIHIRO<sup>1,a)</sup> NAGAOKA CHIKAKO<sup>1</sup> HIRAOKA NAOSHI<sup>1</sup>

## **1.** はじめに

コンピュータを音声で操作することができる音声ユー ザインターフェイス (Voice User Interface; VUI) は近年、 急速に質が向上し、Google Home や Amazon Echo 等のス マートスピーカーや、音声操作に対応したスマートフォン 等で用いられ、実際に日常生活の中で利用できるレベルに 至っている。VUI はテキストでの情報入力と比較して、下 記のような利点がある [1]。

- *•* スピード (テキスト入力より速い)
- *•* ハンズフリーで使用可 (何かで手がふさがっていても 大丈夫)
- *•* 直感的 (普通にしゃべるだけ)
- *•* 共感、気持ちの伝達 (音声はテキストメッセージより も多くの情報を持つ)

オープンソースの LMS である Moodle は小テスト機能 や課題機能など,学習活動を行う様々な機能を提供してお り,それが VUI を通じて利用可能になり、また、適切に VUI の特徴を利用したコースを設計することができれば, Moodle の機能をより手軽に、効果的に活用できると考え

⃝<sup>c</sup> 2018 Information Processing Society of Japan 1

られる。もちろん、視覚に障害があり聴覚を使う学習者に とっては VUI が利用できることは必須である。Moodle を はじめ、いくつかの LMS に対して VUI を用いる機能が 開発されているが、課題の提出期日やコースのスコアを教 えてくれる機能等にとどまっており、学習活動そのものを VUI 経由で行うことができる機能は筆者の調べた限りでは 存在しない [2]。究極的には Moodle のあらゆる機能を VUI 経由で利用できるようになることを目指すべきとも考えら れるが、本研究ではまず、Moodle 上のいくつかの活動に ついて VUI を用いる可能性について考える。

### **2. Moodle**機能を**VUI**対応にした場合の利点

本節では、VUI 対応に適すると思われる、Moodle のい くつかの機能について、VUI に対応した場合に考えられる 利点について述べる。

以下の 3 つの例は、単に VUI 対応が実現した場合の検 討であり、実際にはまだ実装されていない。(2.1 節に述べ る Moodle 小テスト機能の VUI 対応については、第 4 節 に示すようにプロトタイプを試作済みである。)

#### **2.1 VUI** を用いて **Moodle** 小テストを受験する

家庭に置かれたスマートスピーカー等を用いて口頭で Moodle 上の小テストを受験できるようになれば、パソコ ンやスマートフォンよりも気軽に小テスト問題に挑戦で

<sup>1</sup> 熊本大学 教授システム学研究センター Research Center for Instructional Systems, Kumamoto University

a) kita@rcis.kumamoto-u.ac.jp

情報処理学会研究報告 IPSJ SIG Technical Report

きるため、学習意欲の喚起等に役立てることができると考 える。例えば、コースに履修登録する前や学習の初期段階 において、スマートスピーカーを通じて学習者に「お試し クイズ」を受けてもらうことで、そのコースを完了した場 合には、何が身に付き、何ができるようになるのかを学習 者に素早く把握させることができる。もちろんそのために は、「お試しクイズ」は、当該コースの完了に必要なスキ ルを評価でき、かつ、学習者の関心を引き付けるようなも のになるように設計する必要がある。これは、学習者の知 識やスキルを厳格に評価するのを意図したものではなく、 学習者に、そのコースの内容に興味を持ってもらうための ものである。学習意欲が下がってしまった学習者に対して も、意欲を取り戻させるきっかけにできる可能性もある。

## **2.2 VUI** を用いた **Moodle** レッスンでシミュレーショ ン学習を行う

Moodle レッスン [3] は、分岐のあるシナリオを利用した 学習を提供する機能で、ロールプレイングでの模擬演習や、 意思決定の演習 (decision-making exercises) 等を実施する こともできる機能である。

例えば、「地震が起きました。あなたは部屋の中にいま す。まず何をしますか?」と語りかけ、学習者に回答を求 め、その後、「その次は何をしますか?」と聞いてまた回 答を求める、という風に、Moodle レッスン上で学習者が 出した回答に基づいて、その回答が適切だったかどうかの フィードバックが与えられることで、地震が発生したとき の対処方法を擬似体験により学ぶことができる。

VUI を経由して、Moodle レッスンの学習が可能になれ ば、直面している状況に即応して回答する練習を行うこと ができる。また、レッスンのページに埋め込まれたサウン ドファイルを用いて状況に応じた効果音を再生すれば、学 習者がより臨場感を持って学ぶことが可能となる。

#### **2.3 VUI** を通じて学習支援情報を通知する

学習者が日常的によく使っているスマートスピーカーか ら、自分が履修している Moodle コースに関して注意すべ き情報を得ることができれば、学習の計画を立てたり見 直したりするのに役立てることができる。ユーザの「ダッ シュボード」上の「コース概要」[4] や「直近イベント」[5] に表示されるような情報を、VUI でも取得できるようにす るのがよいと考えられる。

ユーザが所望の情報を選択しやすくなるように、最初は 非常に簡単なメニューを提示し、その後 VUI でのやり取 りを通じて、徐々に所望の情報を指定するような設計が必 要となる。

学習者が、学習を進めるために重要な情報(課題提出の 締切期日など)を簡単かつ迅速に手に入れることができる ようになれば、学習完遂率向上にもつながると期待できる。

## **3.** スマートスピーカー用アプリの開発

VUI を構築するためのツールやドキュメントは、Amazon Alexa サイト [6] や、Actions on Google サイト [7] にある。 両サイトとも、Moodle のような外部システムとの統合方 法も含め、VUI の開発を迅速に開始するためのサンプルや テンプレートが多く載っている。

Amazon Alexa では、Amazon Echo スマートスピーカー などの Alexa デバイスで使用できる Alexa スキル(VUI 用 のアプリケーション)を構築し公開することができる。

一方、Actions on Google サービスを利用すると Google Home スマートスピーカーなどの Google Assistant デバイ スで使用するためのアプリを構築できる。

図 1 は、Actions on Google サービスを利用した音声ア プリの開発環境を提供している Dialogflow[8] の開発画面 の例である。intent と呼ばれる単位で、ユーザからどのよ うな発話があったときに、どのように返答するかを定義す る。返答の仕方を定義するために、Dialogflow 上で返答文 字列をそのまま指定することもできるが、外部サービスを 呼び出してユーザの発話データを送り、外部サービスで の処理結果を返答に使うこともできる。Dialogflow の場合 は、webhook 機能により外部サービスを呼び出すことがで きる。

Amazon Alexa サイトが提供する alexa developer console という開発環境も、Dialogflow とほぼ同様な構造と なっているが、intent での返答は、alexa developer console 上では直接指定できず、外部サービス(エンドポイント) を呼び出してユーザの発話データを送り、外部サービスで の処理結果を返答とする。

図 2 は、スマートスピーカーを用いて Moodle の機能を 利用する際のデータのやり取りを示す。webhook 呼び出し の外部サービス、またはエンドポイントとして呼び出され る外部サービスとして、Moodle サイトとデータを送受信 する仲介サーバ\*1を置き、仲介サーバと Moodle サイトと の間のやり取りは、Moodle Web services [9] の規格に準拠 して行えれば、Moodle 本体のカスタマイズ等が不要で実 現できる\*2。

#### **4.** 小テストを音声で受験する機能の試作

本研究では、Moodle の小テストを VUI 経由で受験でき る音声アプリを設計し開発した。

プロトタイプの開発では、Google Home 向けとしては Dialogflow[8] を利用した。Moodle と Dialogflow の間の連 携は Dialogflow intents の Webhook スクリプトを通じて行

<sup>\*1</sup> PHP スクリプトで実現すれば、Moodle が稼働している同じマ シン上で動作させることが可能。

Moodle のサイト管理から「モバイル端末での学習を有効にする」 と「ウェブサービスを許可する」を有効にする必要はある。

IPSJ SIG Technical Report

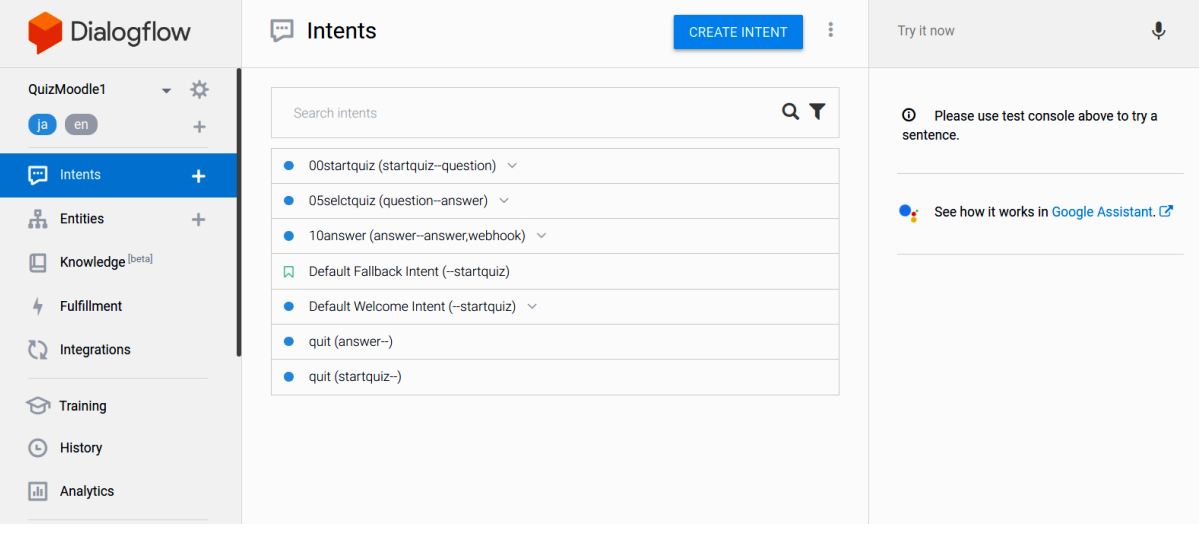

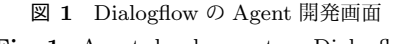

Fig. 1 Agent development on Dialogflow

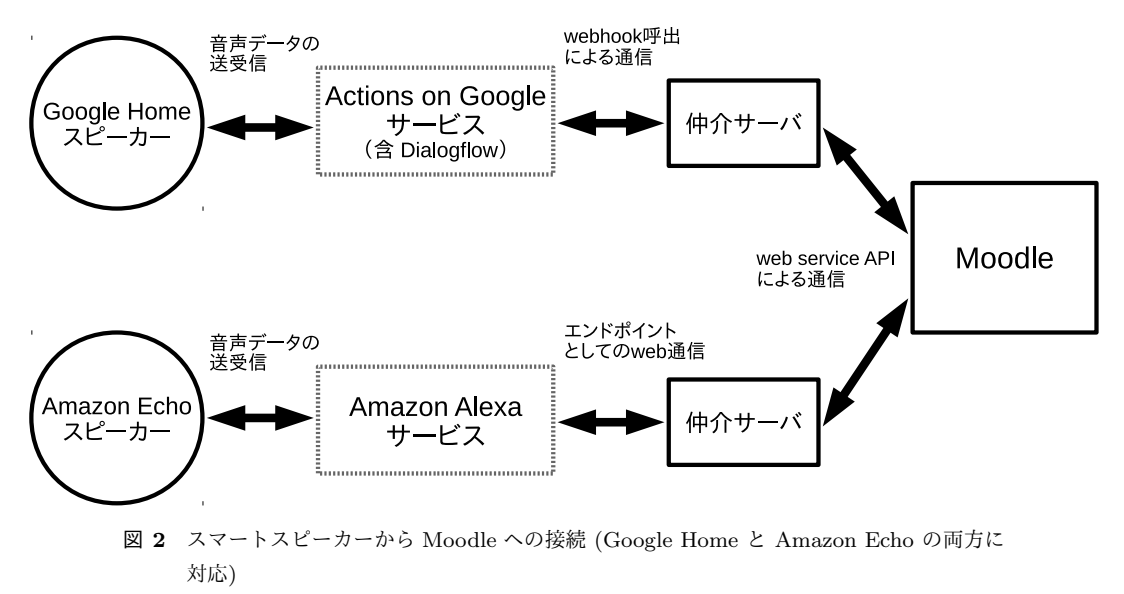

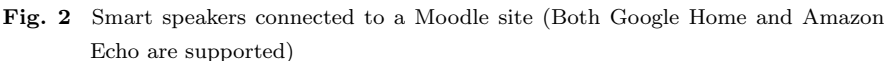

い,Webhook スクリプトは PHP で記述している。Amazon Echo 向けには、Amazon Alexa の開発環境 [6] を用いて いる。

Moodle と の 通 信 に は 、Moodle Web services の REST API[9] の「mod quiz get quizzes by courses」や 「mod quiz start attempt」を用いている。現段階では, Moodle 小テストの多肢選択型問題に対応しており(図 3)、Google Home や Amazon Echo 等を通じて利用するこ とが可能である。また、Dialogflow の Integration 機能に より、(音声入力ではなく文字入力を用いる)チャットボッ ト型インターフェイスにも対応している。

開発した機能は既にデモコマンドとして一般に公開して おり [10]、Google Home や Google アシスタントアプリに

は「OK Google, Moodle 小テストにつないで」と言えば使 用できる。Amazon Echo については、「Moodle 小テスト」 スキルを有効にした上で、「アレクサ、Moodle 小テストを 開いて」といえば試用できる。現バージョンでは、デモ用 Moodle コースに固定ユーザがログインした状態で動作し ている。受験した小テストの履歴は(デモ用)Moodle の 小テストの受験履歴として保存され、後で確認することも 可能である。

図 4 は、Actions on Google Simulator を使用して、開 発したプロトタイプの動作確認をする様子を示している。 Moodle サイトと連携する agent からの応答(左側)を受 け取って、学習者(右側)がどのようにして Moodle 上の 小テスト (図 3) を受験するのかがわかる。

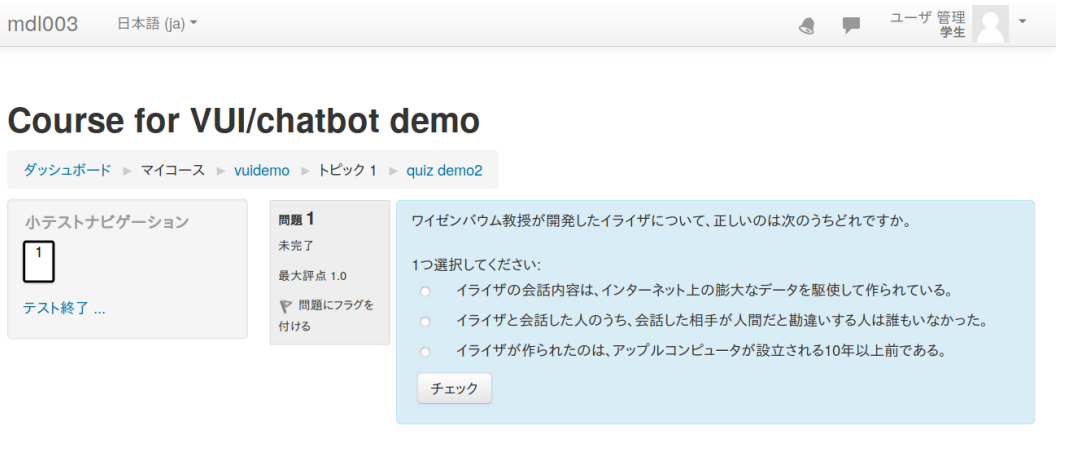

- 図 **3** Moodle 小テストの例
- **Fig. 3** Moodle Quiz example

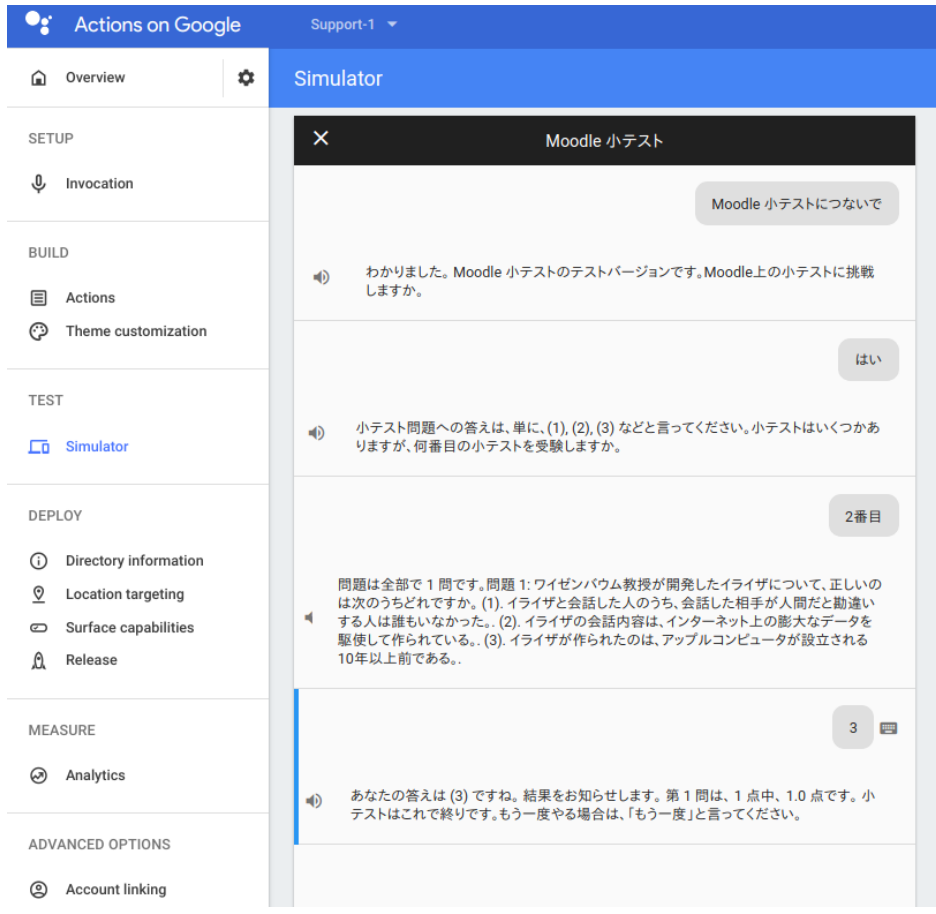

図 **4** Actions on Google Simulator で動作確認中の小テスト用 VUI のプロトタイプ **Fig. 4** Quiz VUI Prototype being tested on Actions on Google Simulator

## **5.** おわりに

本研究では,LMS で VUI を利用可能にする事例の一つ として, Moodle 上の小テストを VUI 経由で受験する機能 のプロトタイプを試作した。試作の経験から分かったこと として、

- *•* VUI で用いるフレーズは、短めが良い(長いフレーズ は認知的負荷が大きい)
- *•* VUI を通して学習を効果的に行えるように、LMS <sup>上</sup> のコンテンツは再設計して最適化することが必要
- *•* 声でのやりとりで学習を行うことは、学習者の意欲に プラスの影響を与える可能性がある

という点が挙げられる。このような点に留意しつつ、今 後,第 2 節で例示したその他の機能も順次実装を行う予定 である。

#### 参考文献

- [1] Pearl, C.: *Designing Voice User Interfaces*, O'Reilly Media (2016).
- [2] Kita, T., Nagaoka, C., Hiraoka, N., Suzuki, K. and Dougiamas, M.: A Discussion on Effective Implementation and Prototyping of Voice User Interfaces for Learning Activities on Moodle, *Proceedings of the 10th International Conference on Computer Supported Education - Volume 1: CSEDU,*, INSTICC, SciTePress, pp. 398– 404 (online), DOI: 10.5220/0006782603980404 (2018).
- [3] Moodle.org: Using Lesson MoodleDocs, 入 手 先 *⟨*https://docs.moodle.org/35/en/Using Lesson*⟩* (2018).
- [4] Moodle.org: Course overview MoodleDocs, 入 手先  $\langle$ https://docs.moodle.org/35/en/Course\_overview (2018).
- [5] Moodle.org: Upcoming events<br>block MoodleDocs.  $\lambda$   $\neq$   $\#$ block - MoodleDocs. *⟨*https://docs.moodle.org/35/en/Upcoming events block*⟩* (2018).
- [6] Amazon.com: Amazon Alexa, 入 手 先 *⟨*https://developer.amazon.com/alexa*⟩* (2018).
- [7] Google Developers: Actions on Google, 入 手 先  $\langle$ *https://developers.google.com/actions/* $\rangle$  *(2018).*<br>Dialogflow: Basics — Dialogflow, 入 手 先
- $[8]$  Dialogflow: Basics Dialogflow, *⟨*https://dialogflow.com/docs/getting-started/basics*⟩* (2018).
- [9] Moodle.org: Web services MoodleDocs, 入 手 先 *⟨*https://docs.moodle.org/dev/Web services*⟩* (2016).
- [10] 喜 多 敏 博:Moodle Quiz / Moodle 小 テ ス ト (Actions on Google, Alexa Skill), 入 手 先 *⟨*http://tkita.net/ai/moodlequizvui.html*⟩* (2018).